**У ТВЕРЖ ДА Ю**

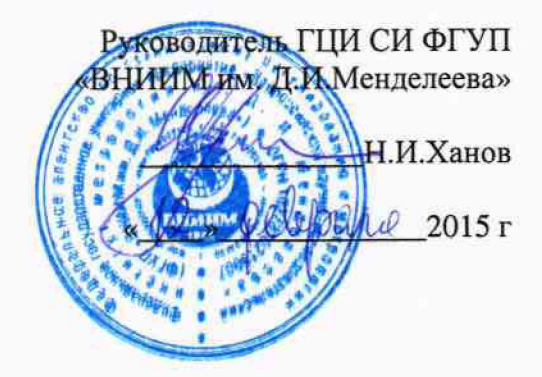

**СОДАРЫ FAS МЕТОДИКА ПОВЕРКИ МП 2551-0138-2015**  $v.p.63307 - 16$ 

> **Руководитель лаборатории ГЦИ СИ ФГ>Р'«ВНИИМ?им.Д.И.Менделеева»**

**\_\_\_\_\_\_В.П.Ковальков**

**Инженер лаборатории ГЦИ СИ ФГУП «ВНИИМ им.Д.И.Менделеева»**

i k **Сергеев**

г. Санкт-Петербург **2015 г.**

Солары FAS (далее - содары) предназначены для автоматических дистанционных измерений скорости воздушного потока.

Интервал между поверками - 2 года.

## 1. Операции поверки

Таблица 1

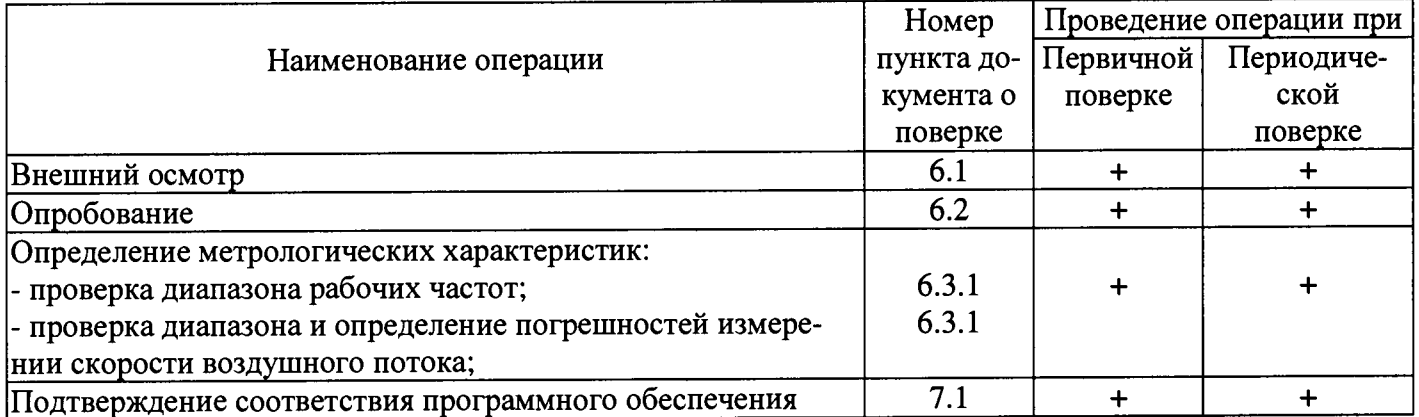

При отрицательных результатах одной из операций поверка прекращается.  $1.1.$ 

2. Средства поверки

# Таблина 2

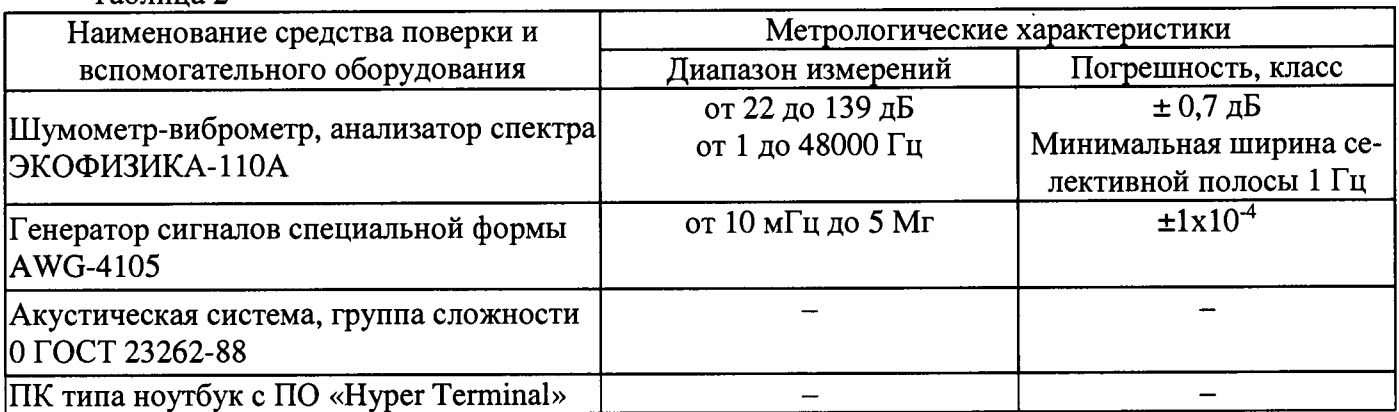

 $2.1.$ Средства поверки должны иметь действующие свидетельства о поверке.

 $2.2.$ Допускается применение других средств поверки с аналогичными или лучшими метрологическими характеристиками.

3. Требования к квалификации поверителей и требования безопасности.

3.1. К проведению поверки допускаются лица, аттестованные в качестве поверителей, изучившие настоящую методику и эксплуатационную документацию (далее ЭД), прилагаемую к содару.

- При проведении поверки должны соблюдаться:  $3.2.$
- требования безопасности по ГОСТ 12.3.019, ГОСТ 12.3.006;
- требования безопасности, изложенные в эксплуатационной документации;
- «Правила технической эксплуатации электроустановок потребителей»;
- «Правила ТБ при эксплуатации электроустановок потребителей».
- 4. Условия поверки

При поверке должны быть соблюдены следующие условия:

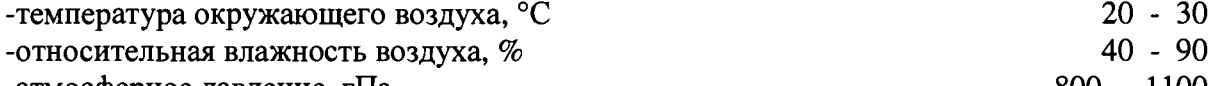

-атмосферное давление, rlla

### **5. Подготовка к поверке**

- 5.1. Проверить комплектность содара.
- 5.2. Проверить электропитание содара.

**5.3. Подготовить к работе и включить содар согласно ЭД. Перед началом поверки содар должен работать не менее 20 мин.**

#### **6. Проведение поверки**

**6.1. Внешний осмотр**

**6.1.1. Содар не должен иметь механических повреждений или иных дефектов, влияющих на качество ее работы.**

**6.1.2. На деталях не должно быть пятен, царапин и дефектов, влияющих на качество работы содара.**

**6.1.3. Соединения в разъемах питания содара должны быть надежными.**

**6.1.4. Маркировка содара должна быть целой, четкой, хорошо читаемой.**

**6.1.5. Содар должен быть размещен согласно ЭД.**

#### **6.2. Опробование**

**Опробование содара должно осуществляться в следующем порядке:**

**6.2.1. Включите содар. Проведите тестирование содара. Контрольная индикация должна показать, что содар работоспособен.**

**6.2.2. Результаты тестирования должны показать, что все рабочие параметры содара находятся в заданных пределах.**

#### **6.3. Определение метрологических характеристик**

**Первичная и периодическая поверка со даров FAS выполняется в следующем порядке:**

**6.3.1.Проверка диапазона рабочих частот осуществляется одновременно с проверкой диапазона и определением погрешностей измерений скорости воздушного потока:**

**6.3.1.1. Переведите содар в режим одиночных импульсов.**

**6.3.1.2. Воспроизведите с помощью содара одиночный импульс. Определите рабочую частоту fo импульса с помощью анализатора спектра ЭКОФИЗИКА-110А.**

**6.3.1.3. Подсоедините акустическую систему к генератору сигналов специальной формы AWG-4105. Воспроизведите сигнал, смещенный относительно частоты fo на некоторую величину Af. Контроль воспроизводимой частоты fo+ Af производится с помощью анализатора спектра ЭКОФИЗИКА-110А.**

**6.3.1.4. Вычислите значение имитируемой скорости воздушного потока**  $v_{3m} = -\frac{\Delta f}{2} c$ .

**где с - скорость звука в атмосфере, вычисленная по ГОСТ 4401-81.**

6.3.1.5. Фиксируйте показания содара  $v_{u3M}$  на экране ПК.

**6.3.1.6. Повторите измерения для значений Af, соответствующих началу, середине и концу диапазона измерений.**

**6.3.1.7. Выполните пункты 6.3.1.1 - 6.3.1.6 для частоты Af, соответствующей началу, середине и концу диапазона рабочих частот.**

**6.3.1.8. Выполните пункты 6.3.1.1 - 6.3.1.6 для каждого из зондирующих лучей.**

**6.3.1.9. Определите абсолютную погрешность измерений скорости воздушного потока:**

$$
\Delta v = v_{u_{3M}} - v_{v_{3m}}
$$

**6.3.1.10. Результаты считаются положительными, если абсолютная погрешность измерений скорости воздушного потока удовлетворяет соотношению:**

**|Av|< 2.3 м/с для модификации SFAS;**

**|Av|< 1.8 м/с для модификации MFAS;**

**|Av|< 1.8 м/с для модификации XFAS;**

- **7. Подтверждение соответствия программного обеспечения**
	- **7.1. Идентификация встроенного ПО «SPU» осуществляется путем проверки номера версии.**

7.1.1. Номер версии отображается на экране ПК в окне System information, блок Sodar **Status.**

**7.2. Идентификация автономного ПО «APRun» осуществляется путем проверки номера версии.**

7.2.1. Номер версии отображается в рабочей области ПО APRun.exe, колонка APRun ver**sion.**

**7.3. Результаты идентификации программного обеспечения считают положительными, если считанные данные о ПО соответствуют таблице 3. Таблица 3**

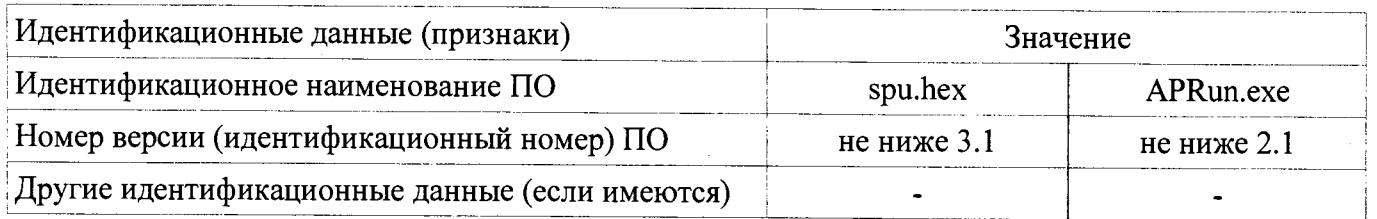

**8. Оформление результатов поверки**

**8.1. Результаты поверки оформляют в протоколе, форма которого приведена в Приложении**  $A.$ 

**8.2. При положительных результатах поверки оформляют свидетельство о поверке установленного образца.**

**8.3. При отрицательных результатах поверки оформляют извещение о непригодности установленного образца.**

## Приложение А

## Форма протокола поверки

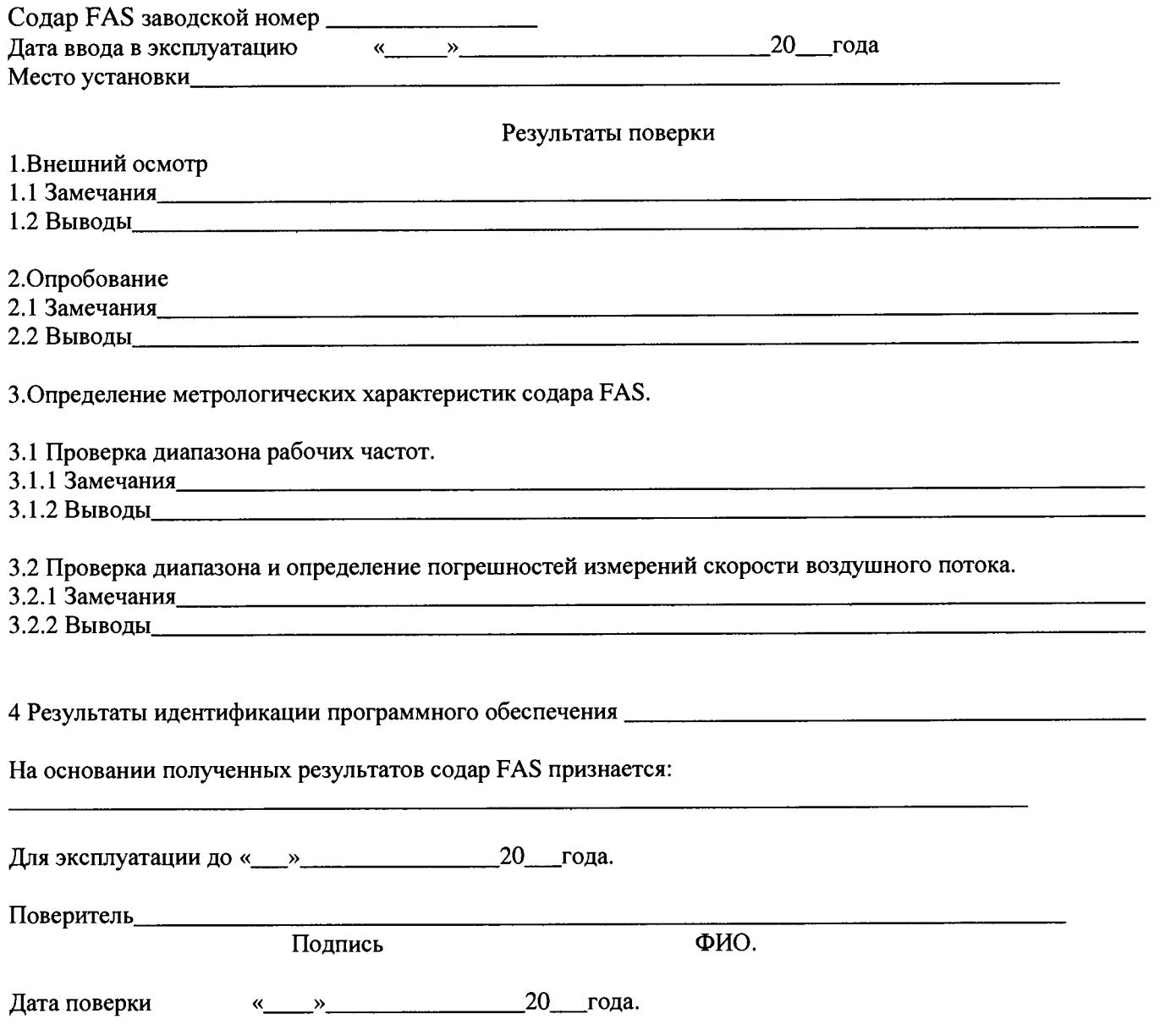